UNITED ARAB EMIRATES MINISTRY OF INTERIOR

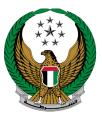

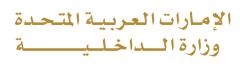

## **Hassantuk for Buildings**

## Moi Services Website

# **User Manual**

Version 2.0

UNITED ARAB EMIRATES MINISTRY OF INTERIOR

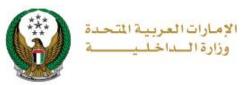

### **1. Access to the Service:**

Go to **Civil Defense** services and choose **Hassantuk for buildings** service below **Hassantuk - Commercial Properties** sub-menu as shown below, then click on **start service** button.

|                                                        | DASHBOARD                                                                                                    |                        | العربية |
|--------------------------------------------------------|----------------------------------------------------------------------------------------------------|------------------------|---------|
| E-Services                                             |                                                                                                    |                        |         |
|                                                        |                                                                                                    | Search here in service | s Q     |
|                                                        | CIVIL DEFENCE SERVICES                                                                                                    |                        |         |
| Traffic Services                                       | Hassantuk -<br>Homes Hassantuk -<br>Properties Preventive Fire<br>Safety for<br>Institutions Procedures for<br>Vehicles Consulting | Other Services         |         |
| Policing Services                                      |                                                                                                    |                        |         |
| Punitive &<br>Reformatory                              | Hassantuk for Buildings<br>Hassantuk - Commercial<br>Properties Application<br>Inquiry<br>Start Service<br>Start Service           |                        |         |
| Civil Defence<br>Services                              | ,                                                                                                    |                        |         |
| Weapons &<br>Explosives                                |                                                                                                    |                        |         |
| Private Security<br>Business<br>Department<br>Services |                                                                                                    |                        |         |
| Other Services                                         |                                                                                                    |                        |         |
| Public Services                                        |                                                                                                    |                        |         |

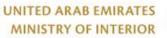

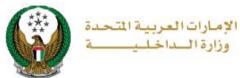

### 2. Service Steps:

1.Enter application information which include the following:

1.1. Fill in the Property / Company data that you want to add to complete your new Hassantuk request.

| Application Info. Attach                                                                            | nments Online Payment                                                                     |
|----------------------------------------------------------------------------------------------------|-------------------------------------------------------------------------------------------|
| Step: Application Info.                                                                             |                                                                                           |
| Based on the property category, the related fer<br>the fees, you will be able to schedule service r | es shall be calculated. After successfully paying equests to install the Alarm Equipment. |
| Property Name *                                                                                     | Building ID ( Municipality ) *                                                            |
| Your Property Name                                                                                  | Building municipality number                                                              |
| Building ID ( Civil Defense )                                                                       | Property Type *                                                                           |
| Building civil defense number                                                                       | Please Select                                                                             |
| Property Sub Type *                                                                                 | Landline *                                                                                |
| •                                                                                                   | (e.g. 02xxxxxxx)                                                                          |
| Area (Square Feet) *                                                                                | Height (Meter) *                                                                          |
| Please Select                                                                                       | Please Select                                                                             |
| Property Email *                                                                                    | Emirate *                                                                                 |
| (e.g. email@address.com)                                                                            | Please Select                                                                             |
| City *                                                                                              | Territory *                                                                               |
| •                                                                                                   | •                                                                                         |
| Do you store/use any hazardous material ? \star                                                     | Do you have Fire pump? *                                                                  |
| Please Select                                                                                       | Please Select                                                                             |
| Do you have Kitchen Hood Suppress System ? *                                                        |                                                                                           |
| Please Select                                                                                       |                                                                                           |
| Address Line1 *                                                                                     | Address Line2                                                                             |
| Building main address                                                                               | Additional address details                                                                |
|                                                                                                    |                                                                                           |

#### Page 3 of 9

COPYRIGHT © 2024 - MINISTRY OF INTERIOR. ALL RIGHTS RESERVED.

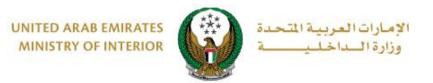

#### 1.2. Fill in the property / company manager information.

| Property Manager / Company Information                             |                                                                         |  |  |  |
|--------------------------------------------------------------------|-------------------------------------------------------------------------|--|--|--|
| Owner, Manager is the same                                         |                                                                         |  |  |  |
| Property Manager Name / Company Name<br>Building manager full name | Property Manager Emirate ID * (Emirates ID Number 15 Digits without Sep |  |  |  |
| Property Manager Email *<br>(e.g. email@address.com)               | Property Manager Phone * (e.g. 05xxxxxxxxx)                             |  |  |  |

1.3. Determine whether or not a Fire plan exists (Note: if there is a plan you will have attached in the attachment step).

| Emergency Fire Plan System |                                     |  |  |  |
|----------------------------|-------------------------------------|--|--|--|
| Fire Plan Available ? *    | Develop Fire Plan with Hassantuk? * |  |  |  |
| Please Select              | Please Select                       |  |  |  |
|                            |                                     |  |  |  |

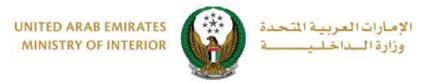

1.4. Enter emergency contacts details (according to priority).

| In case of Fire/Emergency          |                           |
|------------------------------------|---------------------------|
| Primary Contact                    | )                         |
| Name * Primary contact full name   | Phone * (e.g. 05xxxxxxxx) |
| Secondary Contact                  |                           |
| Name * Secondary contact full name | Phone * (e.g. 05xxxxxxxx) |
| Tertiary Contact                   |                           |
| Name                               | Phone                     |
| Tertiary contact name              | (e.g. 05xxxxxxxx)         |

1.5. Add maintenance / BMS companies by clicking on **Add compan**y button, to complete your application.

| General Maintenance/BMS Companies                 |             |
|---------------------------------------------------|-------------|
| Please add General Maintenance and BMS Companies. | !           |
|                                                   |             |
|                                                   | Add Company |
|                                                   |             |
|                                                   |             |
|                                                   | Next        |

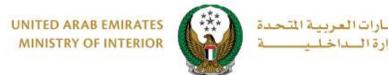

1.5.1. After clicking on add company button the below form will appear, enter required data then click on **Ok** button.

120

وز

| Company Type \star        | Company Name \star        |  |
|---------------------------|---------------------------|--|
| Please Select             | Company Name              |  |
| Primary Contact Name *    | Primary Contact Phone *   |  |
| Primary Contact Name      | Primary Contact Phone     |  |
| Primary Contact Email *   | Secondary Contact Name *  |  |
| Primary Contact Email     | Secondary Contact Name    |  |
| Secondary Contact Phone * | Secondary Contact Email * |  |
| Secondary Contact Phone   | Secondary Contact Email   |  |

2. Upload Required attachments then click on **Next** Button.

|                                                                                                    | category, the related fees shall be calculated. After successfully pa<br>ole to schedule service requests to install the Alarm Equipment. | aying   |
|----------------------------------------------------------------------------------------------------|----------------------------------------------------------------------------------------------------|---------|
| only.                                                                                                    | be less than 5120 KB (5 MB) in size and of pdf,ppt,doc,do<br>than 5120 KB (5 MB) in size and of JPG/JPEG types only.                      | cx type |
|                                                                                                    |                                                                                                    |         |
| <ul> <li>Upload Photo</li> <li>Upload</li> <li>Image: Control of the second second secon</li></ul> | Upload Document Upload                                                                                                    |         |

UNITED ARAB EMIRATES MINISTRY OF INTERIOR

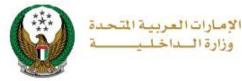

#### 3.Hassantuk Installation fee and first year MOI annual registration fees will be displayed as shown below click on **Pay Now** button to be redirected to the payment gateway.

|       | Applicatio                                                                                                    | on Info. Attachments                                           | Online Pa | iyment         |  |
|-------|----------------------------------------------------------------------------------------------------|----------------------------------------------------------------|-----------|----------------|--|
| 📕 s   | Step: Online Payment                                                                                                    |                                                                |           |                |  |
|       | Based on the property category, the related fees shall be calculated. After successfully paying the fees, you will be able to schedule service requests to install the Alarm Equipment. |                                                                |           |                |  |
|       | This includes Hassantuk Installation fee and first year MOI Annual Registration fee.                                                                                                    |                                                                |           |                |  |
| Prop  | erty Name                                                                                                    | edsgh                                                          |           |                |  |
| Prop  | erty Number                                                                                                    | PROP-AUH-1002-000658                                           |           |                |  |
| Invoi | се Туре                                                                                                    | Registration                                                   |           |                |  |
| Invoi | ce Number                                                                                                    | INV-00724-J4F5C3                                               |           |                |  |
| Payn  | Payment Status Not Paid                                                                                                    |                                                                |           |                |  |
| Duel  | Due Date 07/11/2019 06:29 AM                                                                                                    |                                                                |           |                |  |
|       |                                                                                                    |                                                                | T filter  |                |  |
| No.   | Serial 🔷                                                                                                    | Description 🗘                                                  | Quantity  | Amount (AED)\$ |  |
| 1     | 000000-0001                                                                                                    | Mol Annual Charges for HASSANTUK - Buildings Category 5        | 1         | 8000           |  |
| 2     | 000000-0001                                                                                                    | One Time Installation Fee - Hassantuk for Buildings Category 5 | 1         | 23750          |  |
|       |                                                                                                    | Total Amount                                                   |           | 31750 AED      |  |
| Show  | Showing 1 to 2 of 2 entries                                                                                                    |                                                                |           |                |  |
|       |                                                                                                    |                                                                |           |                |  |
|       | e-dirham                                                                                                    |                                                                |           |                |  |
|       |                                                                                                    |                                                                |           |                |  |
|       |                                                                                                    |                                                                |           | Pay Now        |  |

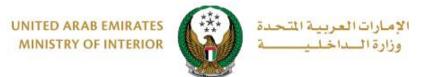

- 4. You will be redirected to the payment gateway of the Ministry of Interior, to pay the service fees follow these steps:
  - 4.1. Select the required payment method then click on **calculate price**.

| Ministry       | ی<br>پیدند              |
|----------------|-------------------------|
| Method         | Confirm                 |
| Card           | m<br>一<br>Bank Transfer |
| Cancel Process | Calculate Price         |

4.2. Review the details of the amount due for payment then click on **proceed with payment** button to continue the payment process.

You can also change payment method by clicking on **change payment method** button or cancel payment by clicking on **cancel process**.

| Kana a kana a kana a kana a kana a kana a kana a kana a kana a kana a kana a kana a kana a kana a kana a kana a |          |                  |          |                       |                        |
|----------------------------------------------------------------------------------------------------|----------|------------------|----------|-----------------------|------------------------|
| Ministry of Interior<br>Session time left: 00:05:42                                                             |          |                  |          |                       |                        |
|                                                                                                    |          | Method           | Confirm  |                       |                        |
| Description                                                                                                    | Amount   | Tax Amount (AED) | Quantity | Total With Tax        | Amount                 |
| MOI test service 1                                                                                              | 150 AED  | 0.00 AED         | 1        | 150 AED               |                        |
| Total                                                                                                    |          |                  |          | 150 AED               |                        |
| Request Fees<br>Description                                                                                     | Amount   | Tax Amount (AED) |          | Total With Tax Amount |                        |
| Card Charges                                                                                                    | 1.02 AED | 0.05 AED         |          | 1.07 AED              |                        |
| Total                                                                                                    |          |                  |          | 1.07 AED              |                        |
|                                                                                                    |          |                  |          |                       |                        |
| Total Tax<br>Total Amount                                                                                       |          |                  |          |                       | 0.05 AED<br>151.07 AED |
| Cancel Process                                                                                                  |          | Change Payment M | ethod    |                       | Proceed With Paymer    |

COPYRIGHT © 2024 - MINISTRY OF INTERIOR. ALL RIGHTS RESERVED.

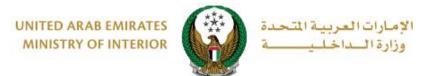

# 4.3. If you confirm to proceed with payment, add card details then click on **Pay Now** icon.

|                             | وزارة السماخليــــــــــــــــــــــــــــــــــــ                               |                       |  |  |  |
|-----------------------------|----------------------------------------------------------------------------------|-----------------------|--|--|--|
|                             | Ministry of Interior<br>Total Payment: 151.07 AED<br>Session time left: 00:08:56 |                       |  |  |  |
| Cardholder Name             |                                                                                  |                       |  |  |  |
| Cardholder Name             |                                                                                  |                       |  |  |  |
| Card Number                 |                                                                                  |                       |  |  |  |
| XXXX XXXX XXXX XXXX         |                                                                                  |                       |  |  |  |
| Month                       | Year                                                                             | CVV                   |  |  |  |
| Month                       | Year                                                                             | ***                   |  |  |  |
| I agree to Terms&Conditions |                                                                                  |                       |  |  |  |
|                             | Pay Now                                                                          |                       |  |  |  |
|                             |                                                                                  |                       |  |  |  |
| Cancel Process              |                                                                                  | Change Payment Method |  |  |  |

5. Add your rating of the service through the customer pulse survey screens shown below.

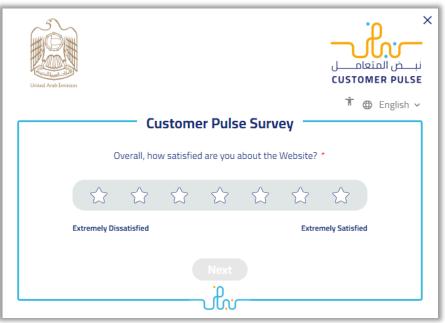

#### Page 9 of 9

COPYRIGHT © 2024 - MINISTRY OF INTERIOR. ALL RIGHTS RESERVED.